## **Boka patient från väntelistan**

Om du ska boka in en patient från väntelistan till ledig "Nybesöks"-tid:

- Markera patienten i väntelistan.
- Klicka på (**Ctrl + K**), du kommer då in i tidboken.
- Klicka på **i t**idboken och välj lämplig tid (dubbelklicka).

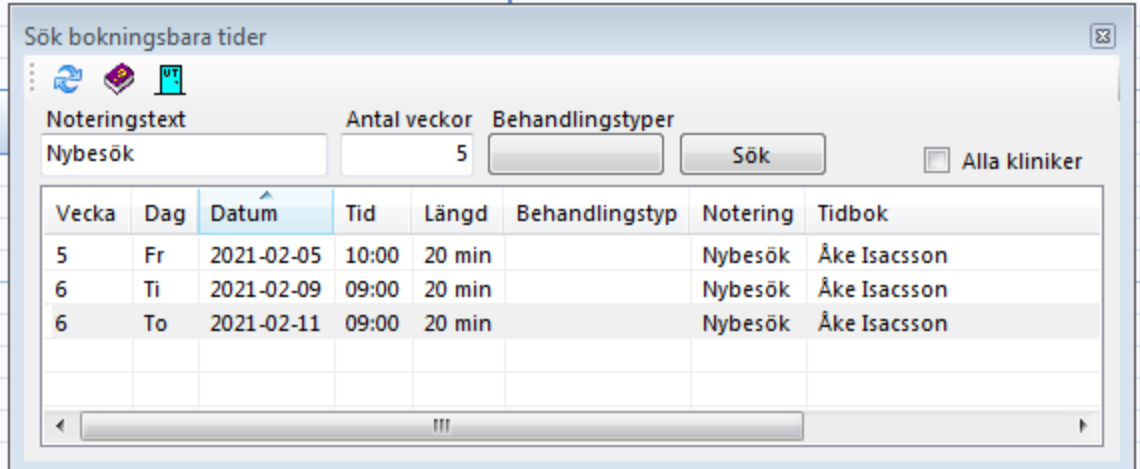

Boka in patienten i bokningsrutan

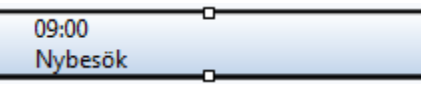

Gå tillbaka till väntelistan och radera patienten därifrån (om inte hen ska vara kvar på väntelistan).